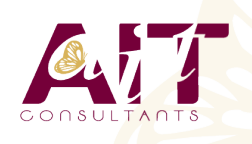

**SARL ONEO**  1025 rue Henri Becquerel Parc Club du Millénaire, Bât. 27 34000 MONTPELLIER **N° organisme : 91 34 0570434**

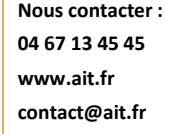

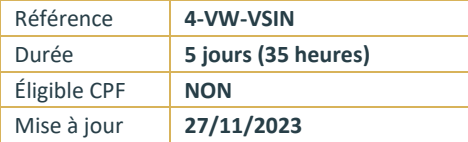

# **VMware vSphere Installation Configuration Gestion**

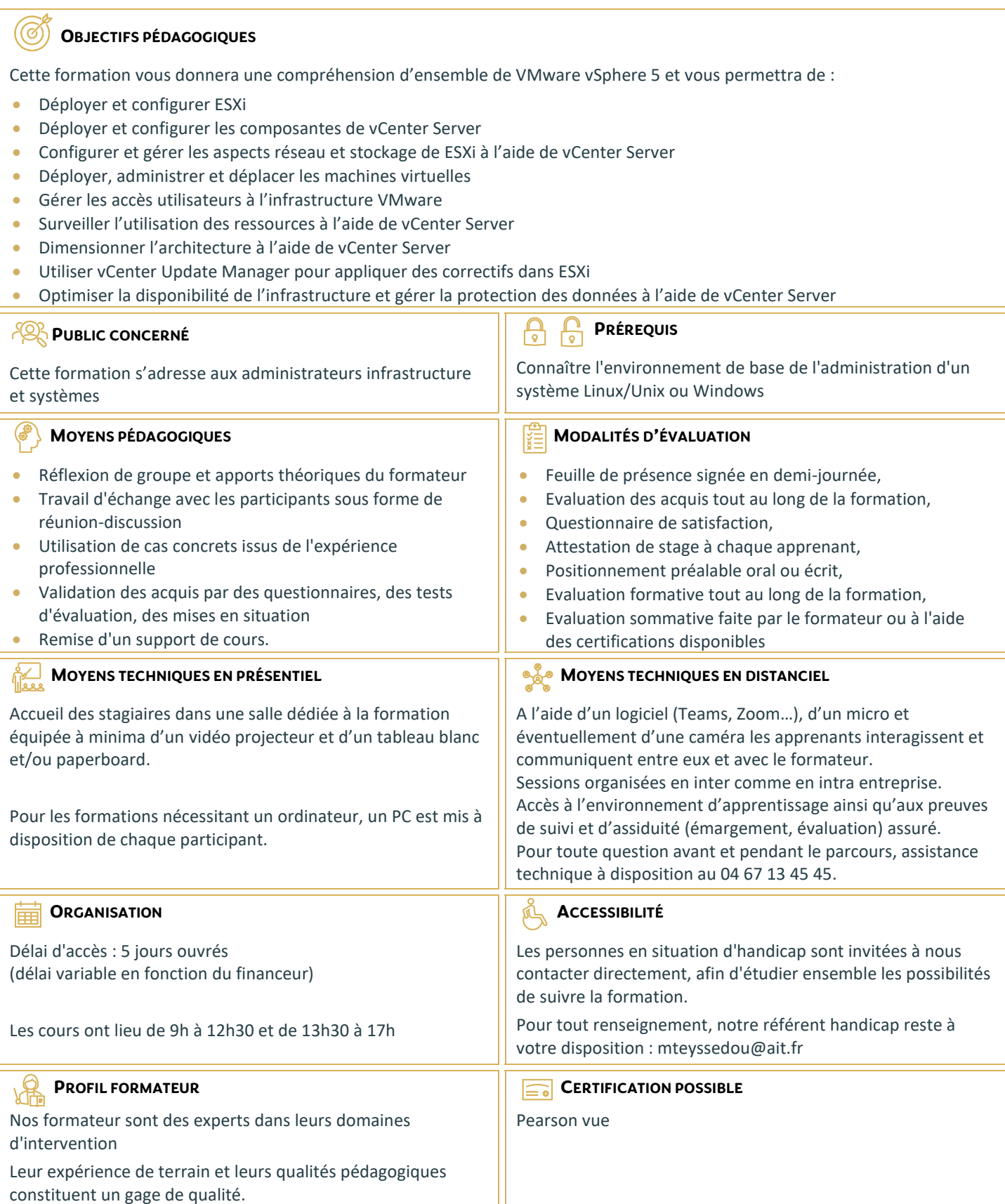

## **VMware vSphere Installation Configuration Gestion**

#### **INTRODUCTION**

### **INTRODUCTION À LA VIRTUALISATION DE VMWARE**

- $\Box$  Introduction à la virtualisation de VMware
- $\Box$  Les concepts de virtualisation, de machines virtuelles et les composantes de vSphere
- $\Box$  Les principes de virtualisation des serveurs, du réseau et du stockage
- $\Box$  La place de vSphere au sein d'une architecture de Cloud
- $\Box$  Installer et mettre en œuvre les interfaces utilisateur

#### **CRÉATION DE MACHINES VIRTUELLES**

- $\Box$  Les concepts relatifs aux machines virtuelles et en particulier les aspects matériels et les fichiers qui les contiennent
- $\Box$  Déployer une machine virtuelle simple et sous la forme d'une appliance

#### **ESX ET ESXI**

 $\Box$  Présentation des architectures de ESX et ESXi

#### **VMWARE VCENTER SERVER**

- $\Box$  Prérequis pour vCenter Server et les bases de données associées
- D Décrire une architecture vCenter Server
- Deployer une appliance vCenter Server
- $\Box$  Visualiser et créer des éléments d'inventaire pour vCenter Server

#### **CONFIGURATION ET ADMINISTRATION DE RÉSEAUX VIRTUELS**

- $\Box$  Définir, créer et administrer un switch virtuel standard
- $\Box$  Définir et éditer les propriétés d'un switch virtuel standard
- $\Box$  Configurer les algorithmes d'équilibrage de charge des switches virtuels

#### **CONFIGURATION ET ADMINISTRATION DU STOCKAGE AVEC VSPHERE**

- **D** Protocoles de stockage et nommage des équipements
- $\Box$  Prise en charge par ESXi de iSCSI, NFS et du Fibre Channel
- $\Box$  Créer et administrer les datastores de vSphere
- $\Box$  Déployer et administrer l'appliance VMware Virtual Storage

#### **GESTION DES MACHINES VIRTUELLES**

- $\Box$  Déployer des machines virtuelles par clonage ou à l'aide de modèles
- $\Box$  Modifier et administrer les machines virtuelles
- $\Box$  Créer et gérer les instantanés de machines virtuelles (snapshots)
- Mettre en œuvre VMware vMotion<sup>®</sup> et réaliser des migrations à l'aide de Storage vMotion
- $\Box$  Créer une vApp vSphere

#### **PROTECTION DE DONNÉES**

- □ Stratégies de sauvegarde des hôtes ESXi et vCenter Server
- □ Présentation des APIs de sauvegarde et de restauration
- Comparaison des méthodes de sauvegarde de machines virtuelles

#### **CONTRÔLE D'ACCÈS ET AUTHENTIFICATION**

- Contrôle des accès utilisateurs à l'aide des paramétrages de rôles et de droits
- $\Box$  Configurer et administrer le pare-feu dans ESXi
- Configurer le mode de confinement de ESXi
- $\Box$  Intégrer ESXi à l'Active Directory
- $\Box$  Introduction au concept de zones vShield

#### **ADMINISTRATION ET SUPERVISION DES RESSOURCES**

- $\Box$  Concepts de processeur et mémoire virtuels
- Méthodes d'optimisation de la consommation en ressources processeur et mémoire
- $\Box$  Configurer et administrer les pools de ressources
- $\square$  Suivi de la consommation des ressources à l'aide des graphiques de performance et des alertes de vCenter Server

#### **HAUTE DISPONIBILITÉ ET TOLÉRANCE DE PANNE**

- $\Box$  Nouvelle architecture de vSphere High availability  $\Box$  Configurer et administrer un cluster VMware High
- availability
- □ VMware Fault Tolerance

#### **EVOLUTIVITÉ**

- □ Créer et administrer un cluster VMware DRS (Distributed Resource Scheduler)
- $\Box$  Configurer la compatibilité Enhanced vMotion
- Utiliser VMware HA et DRS ensemble

#### **GESTION DES CORRECTIFS**

- $\Box$  Gérer l'application des correctifs à ESXi à l'aide de vCenter Update Manager
- $\Box$  Installer Update Manager et son plug-in
- $\Box$  Créer les correctifs de base
- $\Box$  Scruter et corriger les hôtes

#### **INSTALLATION DES COMPOSANTES DE VMWARE VSPHERE**

- $\Box$  Installation de ESXi
- $\Box$  Prérequis du démarrage depuis un SAN
- Choix de déploiement de vCenter Server
- □ Prérequis matériels, logiciels et en bases de données de vCenter Server
- $\Box$  Installer vCenter Server (en version Windows)

3/3